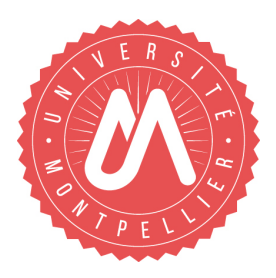

# Université de Montpellier

Master 1 Biostat / MIND

# **Développement logiciel avec R**

Mathieu Ribatet

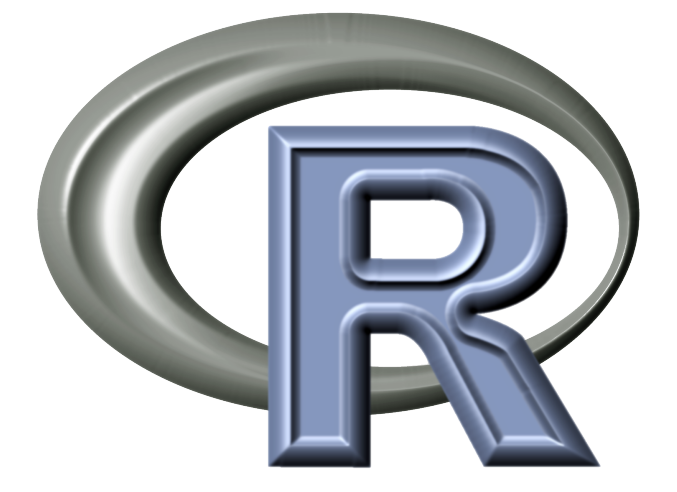

# **Table des matières**

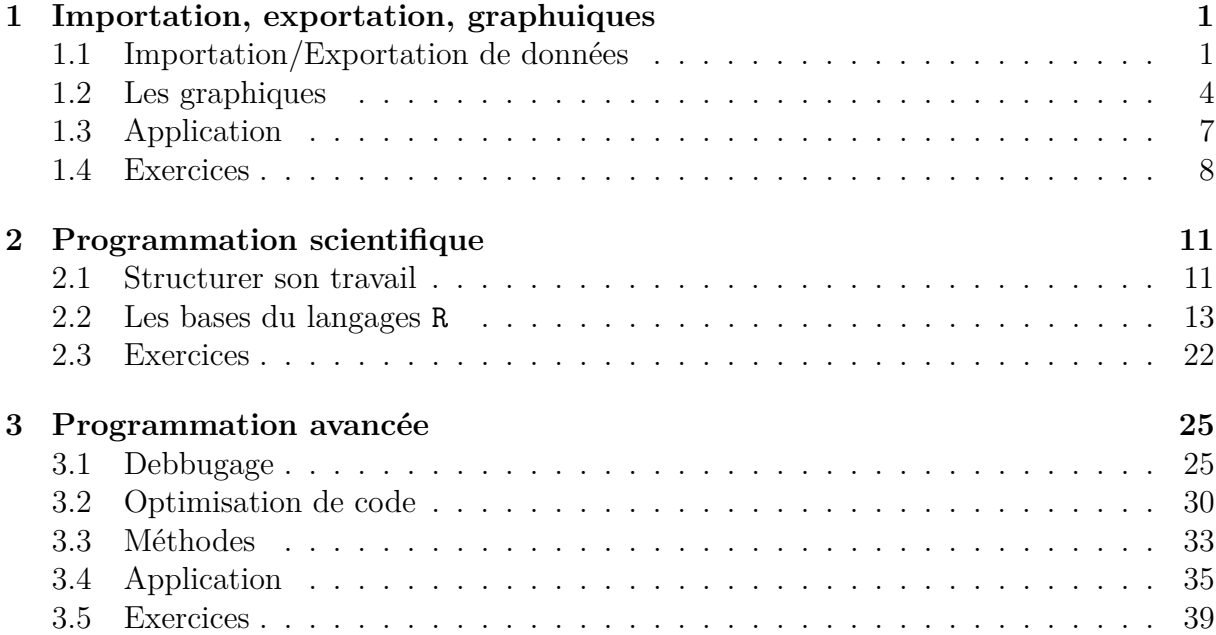

# **Remarques préliminaires**

Ceci n'est pas un cours de programmation à proprement parlé mais vise à vous apprendre la programmation scientifique avec le langage R. Cela dit voici un avertissement

### **aucun cours ne pourra réellement vous apprendre un langage informatique, ce n'est que vous et vous seul qui le ferez ! ! !**

Si ce cours n'est pas dur techniquement, il va vous demander un travail **plus que** régulier. Vous êtes prévenu !!!

# <span id="page-5-0"></span>**Chapitre 1**

# **Importation/Exportation des données et représentations graphiques**

## <span id="page-5-1"></span>**1.1 Importation/Exportation de données**

Tôt ou tard, le statisticien devra analyser des données et ces dernières ne seront vraisemblablement pas disponibles directement dans le logiciel statistique qu'il utilise pour ses analyses. Il s'agit donc d'être capable **d'importer** ces données.

Les données de « base » seront souvent sous un format texte documenté, c'est à dire que le format d'écriture est renseigné, au sein d'un tableur, Excel par exemple, ou encore dans une grande base de donnée. Plus rarement, cela peut arriver si un de vos collègues à déjà importé les données, les données pourront être directement au format spécifique du logiciel R.

Pour faire simple, voici les fonctions qu'il faut à tout prix connaître :

**Importation** read.table (scan) et load ;

### **Exportation** save et write.table.

Typiquement vous utiliserez la fonction read.table pour importer des données dans R des données enregistrées dans un format texte, i.e., .txt, .csv, ou autres formats plus exotiques. La fonction save vous servira à enregistrer des données de R au format de base de R afin de les réutiliser plus tard ; la fonction write.table vous permettra quand à elle de sauvegarder des données de R vers un fichier texte.

*Remarque.* La fonction scan sera très rarement utilisée—bien que très puissante.

Je vous mets plus bas les arguments de ces fonctions et nous allons commenter les plus importants—d'où les espaces vides pour vos notes. En parallèle je vous conseille de regarder l'aide de chacune de ces fonctions.

```
> args(read.table)
```

```
function (file, header = FALSE, sep = "", quote = "\"'", dec = ".",
    numerals = c("allow.loss", "warn.loss", "no.loss"), row.names,
    col.names, as.is = !stringsAsFactors, na.strings = "NA",
    colClasses = NA, nrows = -1, skip = 0, check.name = NIL,
    fill = !blank.lines.skip, strip.white = FALSE, blank.lines.skip = TRUE,
    comment.char = "#", allowEscapes = FALSE, flush = FALSE,
    stringsAsFactors = default.stringsAsFactors(), fileEncoding = "",
```

```
encoding = "unknown", text, skipNul = FALSE)
NULL
```

```
> args(save)
function (..., list = character(), file = stop("'file' must be specified"),
    ascii = FALSE, version = NULL, envir = parent.frame(), compress = isTRUE(!ascii),
    compression_level, eval.promises = TRUE, precheck = TRUE)
NULL
```

```
> args(write.table)
function (x, file = "", append = FALSE, quote = TRUE, sep = "",eol = "\n", na = "\n", dec = "\n", row names = TRUE, col.name = TRUE,qmethod = c("escape", "double"), fileEncoding = "")
NULL
```
**Exemple 1.1** (Hubble)**.** En 1929 Edwin Hubble s'est intéressé à la relation liant la distance de nébuleuses à la planète Terre à leurs vitesses radiales—aussi appelée vitesses de fuite. Hubble espérait ainsi comprendre un peu mieux la naissance de l'univers et la manière dont celui ci évolue. Il en déduisit la fameuse loi de Hubble confirmant l'expansion de l'univers, i.e.,

$$
v = H_0 d,
$$

où  $v$  est la vitesse radiale,  $H_0$  la constante de Hubble et  $d$  la distance.

Les données correspondent à 24 nébuleuses différentes. La distance est en *megaparsec* (environ  $3.09 \times 10^{19}$  kilomètres) et la vitesse radiale en km/s.

```
> ## Le fichier de donnees se trouve dans le repertoire Data
> data <- read.table("Data/hubble.txt")##ne marche meme pas
Error in scan(file, what, nmax, sep, dec, quote, skip, nlines, na.strings, :
la ligne 2 n'avait pas 5 'el'ements
> data <- read.table("Data/hubble.txt", sep = ";")
> data[1:3,]##toujours pas bon
      V1 V2 V3
1 Galaxy recession velocity distance
2 NGC0300 133 2
3 NGC0925 664 9.16
> data <- read.table("Data/hubble.txt", sep = ";", header = TRUE)
> data[1:3,]##Ah enfin !!!
   Galaxy recession velocity distance
1 NGC0300 133 2.00
2 NGC0925 664 9.16
3 NGC1326A 1794 16.14
```
**Question 1.1.** *Dans l'exemple Hubble ci dessus, quel est le type de la variable data ? Réponse.* Non ce n'est pas une matrice est pas une matrice est une matrice est une matrice est un ta-

 $\Box$ 

Une fois les données importées nous pouvons commencer à se les approprier.

```
> summary(data)##fournit un r<c3><a9>sum<c3><a9> statistique succinct
     Galaxy recession velocity distance
 IC4182 : 1 Min. : 80.0 Min. : 2.00
NGC0300 : 1 1st Qu.: 616.5 1st Qu.: 8.53
NGC0925 : 1 Median : 827.0 Median :13.08
NGC1326A: 1 Mean : 924.4 Mean : 12.05
NGC1365 : 1 3rd Qu.:1423.2 3rd Qu.:15.87
NGC1425 : 1 Max. :1794.0 Max. :21.98
 (Other) :18
```
**Question 1.2.** *Et si mes données sont fournies dans un tableur (type Excel) ? C'est quand même très utilisé en entreprise. . . Comment je fais ? ? ?*

*Réponse.*  $\blacksquare$ 

Faire un exemple d'utilisation des fonctions write.table, save et load. Je vous laisse un peu de place pour mettre vos commentaires.

## <span id="page-8-0"></span>**1.2 Les graphiques**

### **1.2.1 La base**

« Une figure valant mille mots, . . . »

On a tous entendu au moins une fois cette phrase et elle souligne donc l'importance d'une figure. C'est encore plus le cas lors de la rédaction de rapports scientifiques—votre futur job quoi ! ! ! Pour autant ce n'est pas facile de faire une **bonne** figure (et si je vous provoque un peu, la plupart des figures faites dans vos premiers rapports sont ignobles ;-). La raison est très simple :

les figures produites sur un écran n'ont pas vocation à se retrouver telles quelles dans un rapport.

Voici quelques points essentiels :

- quel type de graphiques (histogramme, scatter plot, coplot, bar plot, boxplot, QQ $plot. \ldots)$
- les proportions de la figure (**aspect ratio**). Imaginez vous payer 10 euros pour une place de cinéma et l'écran est un carré de 2m sur 2m ! ! !
- Les marges et la taille de la police.

*Remarque.* Notez que je ne parle pas du titre car le titre de la figure se fait dans mon logiciel de traitement de texte (L<sup>AT</sup>EX, Word, ...) et **pas** lors de la création de la figure.

<span id="page-9-0"></span>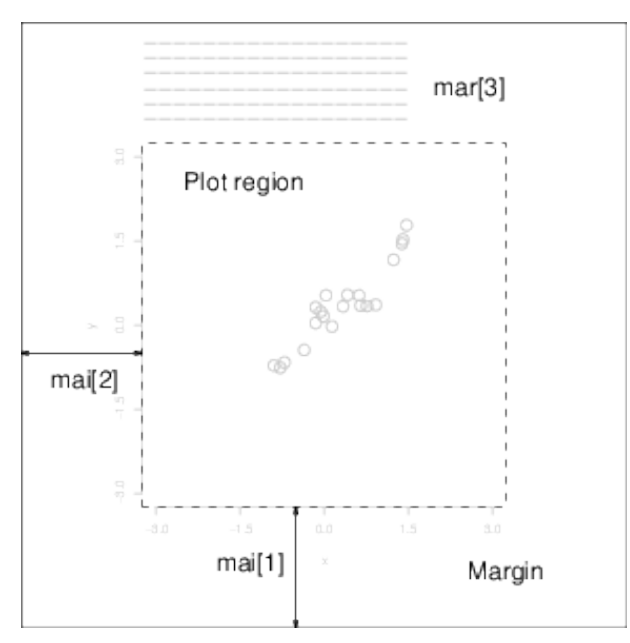

**Figure 1.1 –** La structure des fenêtre graphiques de R.

<span id="page-9-1"></span>**Table 1.1 –** Liste des fonctions graphiques (de base) que j'utilise souvent avec certaines de leurs options.

| Nom     | Objectif                        | Options                                         |
|---------|---------------------------------|-------------------------------------------------|
| plot    | trace $\{(x,y)\}\$              | type, col, xlim, xlab, axes, bty, pch, add, lty |
| points  | ajoute les points $\{(x, y)\}\$ | pch, col                                        |
| lines   | trace des segments              | col, lty, lwd                                   |
| abline  | trace la droite $y = bx + a$    | col, lty, lwd                                   |
| barplot | digramme en bâton               | beside                                          |
| hist    | trace un histogramme            | col, freq                                       |
| boxplot | trace un boxplot                |                                                 |
| legend  | ajoute une légende              | bty, lty, inset                                 |
| text    | ajoute du texte                 | cex, pos                                        |
|         |                                 |                                                 |

La Figure [1.1](#page-9-0) illustre la structure interne des fenêtres graphiques dans R. Nous pouvons voir qu'une fenêtre graphique possède principalement deux régions :

- Une région de dessin (plot region) ;
- une région de marge (margin).

*Remarque.* Bien entendu il est possible de compliquer les choses en divisant la fenêtre graphique en plusieurs sous graphique—nous verrons ça plus tard, pour le moment faisons simple.

Pour faire simple (mais peut être trop simpliste), on peut classer les graphiques statistiques en deux grandes familles :

- Visualisation des données brutes. Il s'agit ici de représenter une variable *y* en fonction d'une autre *x* (fonction plot) afin d'identifier une quelconque structure de dépendance. Si l'on a plus de deux variables alors on peut faire de tels graphiques deux à deux (fonction pairs) ou encore un coplot.
- Représentation synthétique des données. Typiquement trop d'informations tue l'information et l'on cherche donc à « résumer « nos observations via un dot plot (fonction dotchart), un histogramme (fonction hist), un boxplot (fonction boxplot).

Le Tableau [1.1](#page-9-1) répertorie les fonctions graphiques de base de R les plus fréquemment utilisées avec les options que j'utilise fréquemment. Je vous conseille **fortement** d'aller voir l'aide de chacune de ces fonctions afin de les maîtriser par coeur.

### **1.2.2 Graphiques avancés**

La section précédente présentait que brièvement les graphiques mais R permet de faire des graphiques bien plus complexes. Une des fonctions clés est la fonction par qui admet un nombre impressionnant d'arguments possibles. Je liste seulement ceux que j'utilise le plus souvent :

- **mar** un vecteur de taille 4 spécifiant l'espacement pour chacune des marges de la figure ordre : bas, gauche, haut, droit. Typiquement j'utilise  $\texttt{mar} = c(4, 5, 0.5, 0.5)$ .
- **mfrow** un vecteur de taille deux correspondant à la taille d'une matrice—la fenêtre graphique est alors divisée de manière respective et les graphiques sont remplies lignes par lignes.
- **ps** un entier déterminant la taille de la police—point size.
- **bty** une chaîne de caractère parmi "o", "l", "7", "u", "]" ou "n" spécifiant comment le type « d'encadrement autour du graphique ». Typiquement j'utilise quand je ne veux pas d'encadrement bty = "n" sinon je laisse la valeur par défaut.

**Exemple 1.2.** Faites un histogramme pour deux échantillons de tailles 100, l'un provenant d'une *N*(0*,* 1), l'autre d'une Student(20). Vous devrez le faire sur une même figure mais dans deux sous figures différentes.

Lorsque l'on souhaite « diviser » la fenêtre graphique en plusieurs sous graphiques, la fonction par nous aide mais divise de manière régulière l'espace. Il peut arriver que l'on souhaite que cela soit différent. La fonction layout permet cela. Elle prend principalement trois arguments

- **mat** qui est une matrice d'entier définissant comment la fenêtre graphique doit être divisée ;
- **widths, heights** qui sont des vecteur spécifiant la largeur et la hauteur de chacune des sous figures.

*Remarque.* Il peut parfois être utile de mettre des 0 dans l'argument mat ainsi cette région ne sera jamais utilisée.

*Remarque.* La fonction show.layout permet de visualiser le partitionnement.

**Exemple 1.3.** Reprendre l'exemple précédent mais en divisant la fenêtre graphique telle que l'histogramme de l'échantillon Gaussien prenne les 2/3 de la largeur—les hauteurs étant les mêmes.

Le logiciel R peut également écrire les maths ce qui peut être très utilise pour avoir les mêmes notations dans votre rapport que sur vos graphiques. Pour voir toutes les capacités, il suffit de lancer dans R

<span id="page-11-1"></span>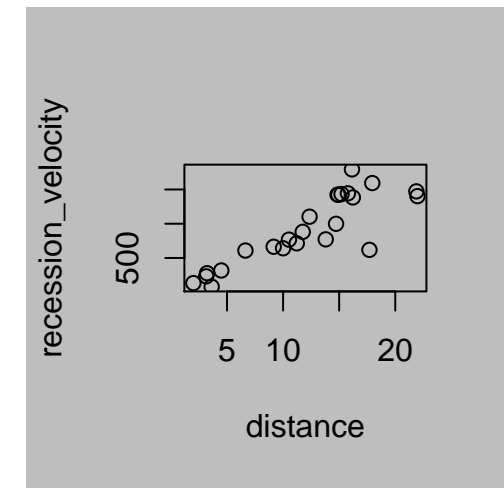

**Figure 1.2 –** Scatterplot des données Hubble, c'est moche on est tous d'accord. Qu'est ce qui ne va pas ? J'ai mis en gris le fond de la figure pour que vous puissiez mieux voir.

> **demo**(plotmath)

# <span id="page-11-0"></span>**1.3 Application**

Reprenons nos données de Hubble et essayons de faire un graphique—d'abord moche puis que l'on va arranger. La Figure [1.2](#page-11-1) est un scatterplot obtenu par R de ces données. Faites quelques commentaires.

*Remarque* (Pour votre culture générale)*.* La constante de Hubble permet d'avoir une estimation de l'âge de l'univers puisque, selon cette loi, chaque étoile a parcouru une distance *d* avec une vitesse *v* depuis le Big Bang. Ainsi l'âge de l'univers est estimé par

Age = 
$$
\frac{d}{v} = \frac{1}{H_0} \approx 0.01306 \times 3.09 \times 10^{19} / (60 \times 60 \times 24 \times 365.25) \approx 13
$$
 milliards d'années

## <span id="page-12-0"></span>**1.4 Exercices**

**Exercice 1.1** (Alcool et tabac)**.**

a) Importez les données—dans R et votre cerveau aussi !!!!

b) Faites un scatterplot de ces données.

c) Que pensez vous du comportement de l'Irelande du nord ?

*Bonus :* Utilisez la fonction lm qui ajuste un modèle linéaire—en utilisant avec ou sans l'Irelande du nord. Que constatez vous ?

$$
\mathcal{O}\otimes\mathcal{O}
$$

**Exercice 1.2** (QQ-plot)**.**

- a) La fonction qqplot permet de faire un QQ-plot. En utilisant la fonction rnorm pour simuler un échantillon gaussien de taille *n*, faire un QQ-plot selon une loi Normale.
- b) Comparez votre graphique à celui produit par la fonction qqnorm.
- c) La fonction rstudent simule des échantillons selon la loi de Student. Faite un QQ-plot pour comparer l'échantillon Gaussien à celui issue d'une Student à *ν* = 1*,* 10*,* 20*,* 40 degrés de liberté.

*Astuce : Utilisez l'aide de R pour comprendre le fonctionnement des fonctions citées plus haut.*

$$
\mathbb{Q}\otimes \mathbb{Q}
$$

**Exercice 1.3** (Légende)**.**

Sur le même graphique, tracez les fonctions  $f(x) = \exp(-x^2/2)$  et  $g(x) = \exp(-x^2/6)$ . Vous utiliserez des couleurs et une légende afin que l'on sache qui est qui. . .

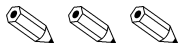

**Exercice 1.4.** Quelle commande utiliseriez vous pour obtenir la division de la fenêtre graphique suivante ?

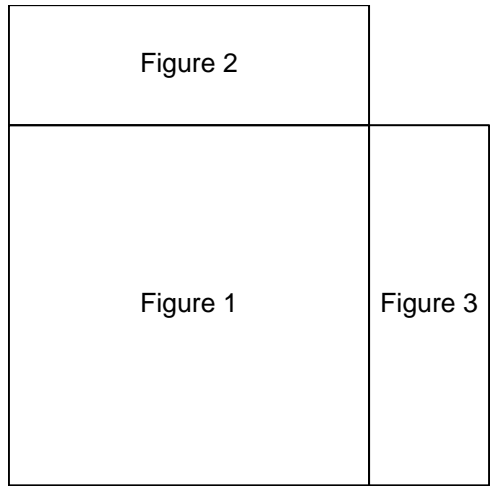

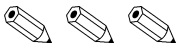

**Exercice 1.5** (Appel pour le service militaire aux USA)**.** Le congrès américain en 1970 décida, pour le service militaire, d'appeler les candidats à l'aide d'un processus aléatoire. Les 366 jours de naissance possible furent mises dans une machine de type « Loto ». Puis les boules furent tirées successivement appelant ainsi successivement les candidats. Les données sont dans le fichier draftLottery.txt.

- a) Importez les données.
- b) Représentez graphiquement les données et décrivez brièvement ce que vous visualisez.

 $\mathbb{R} \otimes \mathbb{R}$ 

**Exercice 1.6** (Vendredi 13)**.** Des chercheurs se sont intéressés à l'impact psychologique des Vendredi 13 sur la consommation. Ainsi ils ont compté (entre autre) le nombre de clients les vendredi 13 et ainsi que ce même nombre de client les vendredi de la semaine précédente—donc un vendredi 6. Les données sont dans le fichier vendredi13.txt.

- a) Importez les données.
- b) Faites une représentation graphique appropriée pour essayer de savoir si le vendredi 13 a un impact économique sur le shopping. . .

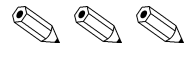

**Exercice 1.7** (R graph gallery). Allez jeter un oeil sur la R graph gallery ([http:](http://rgraphgallery.blogspot.fr) [//rgraphgallery.blogspot.fr](http://rgraphgallery.blogspot.fr)) et regardez le code de figures qui vous plaisent.

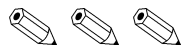

**Exercice 1.8** (C'est vous le prof !)**.** Essayez de réfléchir à des problèmes que l'on pourrait résoudre avec un ordinateur—et notamment avec R. J'essaierai de les résoudre—ne soyez pas trop durs ;-)

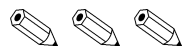

# <span id="page-15-0"></span>**Chapitre 2**

# **Programmation scientifique**

Dans ce chapitre nous allons apprendre la syntaxe de base de R pour faire de la programmation scientifique. Mais avant de rentrer dans le vif du sujet, nous allons commencer par donner les bonnes habitudes—habitudes qui sont totalement indépendantes de R.

### <span id="page-15-1"></span>**2.1 Structurer son travail**

Savoir structurer son travail est certainement la chose la plus importante dans le monde professionnel. En fait c'est grâce à cela que l'on vous trouvera **efficace**. Ne négligez donc surtout pas les conseils que je vais vous donner, croyez moi ils vous seront très utiles et bien plus rapidement que vous ne le pensez.

### **2.1.1 Séparation Modèle / Analyse**

En informatique, il y a une structure de plus en plus recommandé pour l'élaboration de logiciels type (app iOs ou autr) c'est le modèle **MVC** : Model / View / Controller. Nous matheux c'est un peu différent mais pas tant que ça au final. Nous utiliserons principalement le modèle Modèle / Analyse :

**Modèle** Regroupe l'implémentation de méthodes statistiques **générique** ;

**Analyse** Code qui **exécute** a proprement parlé les méthodes statistiques précédentes sur un **jeu de données fixé**.

**Exemple 2.1.** Je suis analyste financier et mon chef souhaite que je fasse de l'allocation optimale de portefeuille selon la théorie de Markowitz.

Mon modèle sera donc la méthodologie développée par Markowitz et que j'aurais codé sous R.

Mon analyse sera un petit bout de code R qui lit les données fournie par mon chef et exécute le modèle de Markowitz.

Clairement mon chef me trouve efficace car le premier jour j'ai mis un peu de temps mais le deuxième jour c'était instantanné—enfin je ne lui aie pas donné les résultats tout de suite car j'ai pris un café. . .

Pour résumer, je vous encourage vivement à utiliser l'arborescence suivante pour tous vos projets :

```
- CodeR/
  +- Models/
```
| +- fichier1.R | +- fichier2.R

```
| + - ...
+- Analysis/
 +- script1.R
| +- script2.R
| + - ...
```
*Remarque.* Les noms que j'ai donné aux fichiers, dossiers sont bien entendu purement indicatifs, seule la structure est importante.

### **2.1.2 Les bonnes habitudes**

Vous avez de la chance ! Oui de la chance car vous débutez et vous pouvez donc en apprenant prendre directement les bons réflexes—car vous savez que changer ses (mauvaises) habitudes est difficile.

Les bonnes habitudes relèvent sur deux points principaux :

- rendre le code **lisible** ;
- rendre le code **lisible au sens scientifique** ;

Le premier point n'est rien d'autre que la mise en forme de votre code et si vous utilisez un éditeur de code adapté à R, cela devrait se faire automatiquement. Les points essentiels ici sont

- l'indentation—devrait être automatique avec un bon éditeur ;
- aérer son code, notamment en mettant des espaces entre les opérateurs mathématiques et en « cassant » les lignes de code trop longues ;
- être consistent tout au long de votre code—ainsi le lecteur prendra petit à petit vos habitudes de codage. Par exemple, comment s'ouvrent et se ferment les blocs de code if / else.

Le dernier point est plus difficile mais pour autant ultra important. Plus difficile car il laisse une infinité de choix possibles. Avez vous déjà remarqués que vos profs utilisent souvent les mêmes notations pour les variables ? ? ? Genre

Soit  $Z \sim N(0, 1)$ , Soit  $x \in \mathbb{R}$ , Soit  $n \in \mathbb{N}$ ...

Il est par exemple tout à fait juste d'écrire

```
Soit x \in \mathbb{N}
```
mais ça pique un peu les yeux non ? Bah c'est pareil lorsque l'on fait du code. J'ai des variables et je **dois à tout prix trouver des noms pertinents pour ces variables**.

*Remarque.* Comme la plupart des langages scientifiques sont en anglais, je vous conseille fortement de donner des noms anglais à vos variables.

**Exemple 2.2** (Maxima annuels)**.** Il s'agit ici de calculer les maxima annuels à partir de données journalières.

```
> ## Affichons les premieres lignes de nos donnees
> ## pour mieux comprendre la suite
> data[1:5,]year day.of.year obs
1 2011 11.946647
2 2011 2 11.225273
3 2011 3 10.068509
4 2011 4 5.382407
5 2011 5 13.076579
```

```
> years <- min(data$year):max(data$year)
> ans <- NULL
>
> for (year in years){
+ idx <- which(data$year == year)
+ ans <- c(ans, max(data$obs[idx]))
+ }
```
## <span id="page-17-0"></span>**2.2 Les bases du langages R**

On apprend réellement le langage par soi même donc je vais faire très vite mais **vous devez faire votre travail personnel afin d'apprendre ce langage.** Je liste plus bas les points les plus fréquemment rencontrés.

```
> ## Les types de bases : scalaires, vecteurs, matrices, booleens
> x <- 2 #affecte 2 a la variable x
> x\lceil 1 \rceil 2
> y <- c(1, -5, 3) ## cree le vecteur y = (1, -5, 3)
> y[1] 1 -5 3
> z <- c(y, x) ## cree le vecteur z = (1, -5, 3, 2)
> z[1] 1 -5 3 2
> A <- matrix(c(1, 0.5, 0.5, 1), 2, 2) ## cree une matrice (2, 2)
> A[,1] [,2][1,] 1.0 0.5
[2,] 0.5 1.0
> flag <- c(TRUE, FALSE, TRUE)
> flag
[1] TRUE FALSE TRUE
> ## Selection / Deselection
> y[1][1] 1
> y[c(1, 3)]
[1] 1 3
```

```
> y[-c(1,3)]
[1] -5
> A[1,][1] 1.0 0.5
> A[, 1][1] 1.0 0.5
> A[-1,][1] 0.5 1.0
> A[,-1,drop=FALSE]
    \lbrack,1][1,] 0.5
[2,] 1.0
> ## Des types plus avances et souvent tr<c3><a8>s utiles
> data <- data.frame(type = x, taille = y, groupe = c("A", "B", "A"))
> data
type taille groupe
1 2 1 A
2 2 -5 B
3 2 3 A
> data$type##ou encore
[1] 2 2 2
> data[,1]
[1] 2 2 2
> data <- list(type = x, taille = y, groupe = "A")
> data$taille## ou encore
[1] 1 -5 3
> data[[2]]
[1] 1 -5 3
> ## Les valeurs speciales de R
> NULL## semblable a l'ensemble vide
NULL.
> c(NA, NaN, Inf, -Inf)##not available, not a number, +/- infini
[1] NA NaN Inf -Inf
> 0 / 0
[1] NaN
> 1 / 0[1] Inf
```

```
> ## Les operations arithmetiques usuelles
> 3 + 2 * 5^2 ## connait les priorites bien sur
[1] 53
> c(exp(log(3)), cos(pi), choose(5, 2))
[1] 3 -1 10> A %*% solve(A) ## mult. matricielle et inversion
    [,1] [,2]
[1,] 1 0[2,] 0 1> 1 + z ## capacites vectorielles
[1] 2 -4 4 3
> 1 + A\left[ 1, 1 \right] \left[ 2 \right][1,] 2.0 1.5
[2,] 1.5 2.0
> 1 / A ## vrai en R, tellement faux en maths !!!
    [,1] [,2]
[1,] 1 2
[2,] 2 1> ## Boucles et tests
> flag <- TRUE
> if (flag == TRUE) {
+ flag <- FALSE
+ print("flag etait vrai mais est faux maintenant !")
+ } else {
+ flag <- !flag
+ print("flag etait faux maix est vrai maintenant !")
+ }
[1] "flag etait vrai mais est faux maintenant !"
> ans <-0> for (i in 1:3){
+ ans \leftarrow ans + i
+ print(ans)
+ }
\lceil 1 \rceil 1
[1] 3
[1] 6
```

```
> flag <- TRUE
> while (flag) {
+ x <- rnorm(1)
+ flag <- x > 0
+ }
> x
[1] -2.550139
```
Si vous respectez ce que je vous ai dit plus tôt sur la séparation Modèle / Analyse, dans votre dossier Models, vous devriez donc avoir des fonctions R. Voici une fonction R qui calcule la valeur absolue—cette fonction existe déjà bien entendu et s'appelle abs.

```
> myabs \leq function(x) {
+ if (x <= 0)
+ \times + - \times+ return(x)
+ }
```
Le code suivant crée juste une fonction mais ne fait rien d'autre. Il faut l'appeler pour qu'il se passe quelque chose :

> **myabs**(2)  $[1]$  2 > **myabs**(-2) [1] 2

**Question 2.1.** *Commentez l'exécution suivante :*

 $> x < -3$ > **myabs**(x) [1] 3 > x  $[1] -3$ 

 $$ 

*Remarque.* Boucle for ou while ? La boucle for s'utilise lorsque l'on sait à l'avance que l'on va faire *n* (bloc d') instructions alors que la boucle while sera utilisée lorsque l'on ne sait pas à l'avance combien de fois il va falloir répéter l'instruction.

*Remarque.* Fonction et argument de sortie Par construction, les fonctions R ne peuvent renvoyer qu'un seul argument. Si vous avez besoin de retourner plusieurs objets alors typiquement vous utiliserez une list—j'utilise d'ailleurs ce type d'objet uniquement dans ce cas !

### R Reference Card

by Tom Short, EPRI PEAC, tshort@epri-peac.com 2004-11-07 Granted to the public domain. See www.Rpad.org for the source and latest version. Includes material from R for Beginners by Emmanuel Paradis (with permission).

#### output. Connections can include files, pipes, zipped files, and R variables.  $\mathbf{R} \times \{i, \}$ row i On windows, the file connection can also be used with description =  $\mathbf{R} \times \begin{bmatrix} 1 \\ 2 \end{bmatrix}$ column i  $\bullet$  x[, c(1, 3)] columns 1 and 3 "clipboard". To read a table copied from Excel, use **Getting help** A x ["name", ] row named "name" x <- read.delim("clipboard") Most R functions have online documentation. To write a table to the clipboard for Excel, use Indexing data frames (matrix indexing plus the following) help(topic) documentation on topic x [ [ "name" ] ] column named "name" write.table(x,"clipboard", sep="\t", col.names=NA) topic d. id. For database interaction, see packages RODBC, DBI, RMVSQL, RFqSQL, and & x\$name help.search ("topic") search the help system ROracle. See packages XML, hdf5, netCDF for reading other file formats. apropos ("topic") the names of all objects in the search list matching Data creation the regular expression "topic" help.start() start the HTML version of help Variable conversion  $\mathcal{L}$  c(...) generic function to combine arguments with the default forming a  $str(a)$  display the internal \*str\*ucture of an R object vector, with recursive=TRUE descends through lists combining all  $\texttt{as.array}(x)$ ,  $\texttt{as.data-frame}(x)$ ,  $\texttt{as.numeric}(x)$ , summary (a) gives a "summary" of a, usually a statistical summary but it is elements into one vector  $as.$ loqical $(x)$ , as.complex $(x)$ , as.character $(x)$ , generic meaning it has different operations for different classes of a  $\&$  from: to generates a sequence; ":" has operator priority; 1:4 + 1 is "2,3,4,5" ... convert type; for a complete list, use methods (as) 1s () show objects in the search path; specify pat="pat" to search on  $a_{\bullet}$  seq (from, to) generates a sequence by= specifies increment; length= Variable information pattern specifies desired length 1s.str() str() for each variable in the search path seq(along=x) generates 1, 2, ..., length(along); useful for for is.na(x), is.null(x), is.array(x), is.data.frame(x),  $dir()$  show files in the current directory is.numeric(x), is.complex(x), is.character(x), loops methods (a) shows S3 methods of a trep(x,times) replicate x times; use each= to repeat "each" el-... test for type; for a complete list, use methods (is) methods (class=class(a)) lists all the methods to handle objects of ement of x each times; rep  $(c(1, 2, 3), 2)$  is 1 2 3 1 2 3;  $\frac{1}{2}$  length(x) number of elements in x **th** dim(x) Retrieve or set the dimension of an object; dim(x)  $\leq c(3, 2)$ class a rep(c(1.2.3).each=2) is 112233  $dimnames(x)$  Retrieve or set the dimension names of an object data.frame(...) create a data frame of the named or unnamed Input and output arguments; data.frame(v=1:4, ch=c("a","B","c","d"), n=10);  $\frac{0}{2}$  nrow(x) number of rows; NROW(x) is the same but treats a vector as a oneload () load the datasets written with save shorter vectors are recycled to the length of the longest row matrix  $data(x)$  loads specified data sets  $\frac{1}{2}$  list(...) create a list of the named or unnamed arguments;  $\frac{1}{2}$  ncol(x) and NCOL(x) id. for columns library (x) load add-on packages class(x) get or set the class of x; class(x)  $\leftarrow$  "myclass"  $list(a=c(1,2),b="n'i',c=3i);$ read.table(file) reads a file in table format and creates a data  $array(x, dim=)$  array with data x; specify dimensions like unclass  $(x)$  remove the class attribute of x frame from it; the default separator  $sep="n"$  is any whitespace; use attr(x, which) get or set the attribute which of x  $\dim$ =c (3, 4, 2); elements of x recycle if x is not long enough header=TRUE to read the first line as a header of column names; use<sub>X</sub> matrix (x, nrow=, ncol=) matrix; elements of x recycle attributes (obj) get or set the list of attributes of obj as.is=TRUE to prevent character vectors from being converted to facfactor (x, levels=) encodes a vector x as a factor Data selection and manipulation g1(n,k,length=n+k,labels=1:n) generate levels (factors) by spec-<br>which.max(x) returns the index of the greatest element of x tors; use comment . char="" to prevent " $\frac{1}{2}$ " from being interpreted as a comment; use skip=n to skip n lines before reading data; see the help for options on row naming, NA treatment, and others  $\hat{\mathbf{x}}$  which . min (x) returns the index of the smallest element of x the number of replications read.csv("filename", header=TRUE) id. but with defaults set for  $rev(x)$  reverses the elements of x  $expand.quit()$  a data frame from all combinations of the supplied vecreading comma-delimited files  $\hat{\mathbf{F}}$  sort (x) sorts the elements of x in increasing order; to sort in decreasing read. delim("filename", header=TRUE) id. but with defaults set the resonance of the set of the set of the set of the set of the set of the set of the set of the set of the set of the set of the set of the set of the set of tors or factors order:  $rev(sort(x))$ for reading tab-delimited files cut (x, breaks) divides x into intervals (factors); breaks is the number others read. fwf (file, widths, header=FALSE, sep="", as. is=FALSE, columns of cut intervals or a vector of cut points read a table of fixed width formatted data into a 'data.frame'; widths  $match(x, y)$  returns a vector of the same length than x with the elements Slicing and extracting data is an integer vector, giving the widths of the fixed-width fields of x which are in  $\vee$  (NA otherwise) save (file, ...) saves the specified objects (...) in the XDR platform-Indexing vectors which(x == a) returns a vector of the indices of x if the comparison opindependent binary format  $n^{th}$  element eration is true (TRUE), in this example the values of  $\pm$  for which  $x(\pm)$  $\forall x[n]$ save. image (file) saves all objects  $=$  a (the argument of this function must be a variable of mode logiall but the  $n^{th}$  element  $k x[-n]$ cat(..., file="", sep="") prints the arguments after coercing to  $\star$  x[1:n] cal) first n elements choose  $(n, k)$  computes the combinations of k events among *n* repetitions character; sep is the character separator between arguments  $*$   $x$ [-(1:n)] elements from n+1 to the end **print** (a, ...) prints its arguments: generic, meaning it can have differ- $\mathbf{g}$  x[c(1,4,2)]  $= n! / [(n-k)!k!]$ specific elements  $na.$ omit(x) suppresses the observations with missing data (NA) (supent methods for different objects ★ x["name"] element named "name" format  $(x, \ldots)$  format an R object for pretty printing presses the corresponding line if x is a matrix or a data frame)  $\pm x[x > 3]$ all elements greater than 3 write.table(x,file="",row.names=TRUE,col.names=TRUE, $\frac{1}{\mathbf{z}} \times [\mathbf{x} > 3] \mathbf{z} \times \{5\}$  $na.fail(x)$  returns an error message if x contains at least one NA all elements between 3 and 5 sep="") prints x after converting to a data frame; if quote is TRUE, a x [x % in% c("a", "and", "the") ] elements in the given set

character or factor columns are surrounded by quotes ("); sep is the lndexing lists field separator: eol is the end-of-line separator: na is the string for  $\star$  x [n]

missing values; use col. names=NA to add a blank column header to  $\star$  x [[n]]

Most of the I/O functions have a file argument. This can often be a charac- Indexing matrices

ter string naming a file or a connection, file="" means the standard input or  $\triangleleft x$  (i, j)

get the column headers aligned correctly for spreadsheet input

sink(file) output to file.until sink()

list with elements n

 $\mathbf{r}$  x [["name"]] element of the list named "name"

 $id$ 

**C**xSname

 $n^{th}$  element of the list

element at row i. column i

- unique  $(x)$  if x is a vector or a data frame, returns a similar object but with  $f(t(x))$  Fast Fourier Transform of an array the duplicate elements suppressed
- table  $(x)$  returns a table with the numbers of the differents values of  $x$  filter $(x,$  filter) applies linear filtering to a univariate time series or (typically for integers or factors)
- subset  $(x, \ldots)$  returns a selection of x with respect to criteria  $(\ldots)$ typically comparisons:  $xSV1 \le 10$ ; if x is a data frame, the option select gives the variables to be kept or dropped using a minus sign
- sample(x, size) resample randomly and without replacement size elements in the vector x, the option replace = TRUE allows to resample  $\mathbf{t}(\mathbf{x})$  transpose with replacement
- $\texttt{prop.table(x,margin=)}$  table entries as fraction of marginal table Math

#### sin.cos.tan.asin.acos.atan.atan2.log.log10.exp

- $max(x)$  maximum of the elements of x  $\overline{a}$
- $min(x)$  minimum of the elements of x
- **P** range  $(x)$  id. then  $c$  (min(x). max(x))
- $\triangle$  sum (x) sum of the elements of x
- $diff(x)$  lagged and iterated differences of vector  $x$  $\overline{P}$
- $\texttt{prod}(x)$  product of the elements of x
- $mean(x)$  mean of the elements of x
- $median(x)$  median of the elements of x 余
- $quantile(x, probes=)$  sample quantiles corresponding to the given prob- $\ddot{\textbf{r}}$ abilities (defaults to  $0.25, 5.75, 1$ ) weighted.mean( $x$ , w) mean of x with weights  $\nu$

 $rank(x)$  ranks of the elements of x

- **var(x)** or cov(x) variance of the elements of x (calculated on  $n-1$ ); if x is a matrix or a data frame, the variance-covariance matrix is calculated
- $sd(x)$  standard deviation of x
- $cor(x)$  correlation matrix of x if it is a matrix or a data frame (1 if x is a vector)
- $var(x, y)$  or  $cov(x, y)$  covariance between x and y, or between the columns of  $x$  and those of  $y$  if they are matrices or data frames
- **P** cor $(x, y)$  linear correlation between x and y, or correlation matrix if they are matrices or data frames
- round  $(x, n)$  rounds the elements of x to n decimals
- $log(x, base)$  computes the logarithm of x with base base
- scale  $(x)$  if x is a matrix, centers and reduces the data; to center only use the option center=FALSE, to reduce only scale=FALSE (by default center=TRUE, scale=TRUE)
- $\text{pmin}(x, y, \dots)$  a vector which *i*th element is the minimum of  $x[i]$ .  $V[i]$ ...
- $\mathbf{pmax}(\mathbf{x}, \mathbf{y}, \dots)$  id. for the maximum
- **cumsum(x)** a vector which *i*th element is the sum from  $x[1]$  to  $x[i]$
- cumprod  $(x)$  id. for the product
- $cummin(x)$  id. for the minimum
- $cummax(x)$  id. for the maximum
- $union(x, y)$ , intersect(x,y).setdiff(x,y).setequal(x,y) is.element(el, set) "set" functions
- $Re(x)$  real part of a complex number
- $Im(x)$  imaginary part
- $Mod(x)$  modulus; abs  $(x)$  is the same
- $Arg(x)$  angle in radians of the complex number
- Conj (x) complex conjugate
- $convolve(x, y)$  compute the several kinds of convolutions of two sequences

 $m \text{erf} \text{tr}(\textbf{x})$  FFT of each column of a matrix

to each series separately of a multivariate time series

Many math functions have a logical parameter na. rm=FALSE to specify missing data (NA) removal.

### **Matrices**

- 
- $diag(x)$  diagonal
- $\star$  %  $\star$  % matrix multiplication
- $solve(a, b)$  solves a  $\frac{6}{5} \times \frac{6}{5}$  x = h for x
- $solve(a)$  matrix inverse of a
- $rowsum(x)$  sum of rows for a matrix-like object;  $rowsums(x)$  is a faster version
- $colsum(x)$ ,  $colsum(x)$  id. for columns
- rowMeans  $(x)$  fast version of row means
- $colMeans(x)$  id. for columns

#### Advanced data processing

- **A** apply(X, INDEX, FUN=) a vector or array or list of values obtained by applying a function FUN to margins (INDEX) of X Lapply  $(X, FUN)$  apply FUN to each element of the list  $X$ 
	- tapply (X, INDEX, FUN=) apply FUN to each cell of a ragged array given
	- by X with indexes INDEX

by (data, INDEX, FUN) apply FUN to data frame data subsetted by INDEX merge (a, b) merge two data frames by common columns or row names xtabs (a b, data=x) a contingency table from cross-classifying factors  $aq \cdot q \cdot a \cdot b \cdot b \cdot b \cdot b$ . FUN) splits the data frame x into subsets, computes

- summary statistics for each, and returns the result in a convenient form; by is a list of grouping elements, each as long as the variables in x
- stack( $x, \ldots$ ) transform data available as separate columns in a data frame or list into a single column
- $unstack(x, \ldots)$  inverse of stack()
- $reshape(x, \ldots)$  reshapes a data frame between 'wide' format with repeated measurements in separate columns of the same record and 'long' format with the repeated measurements in separate records  $\mathcal{P}$  plot  $(x)$  plot of the values of x (on the v-axis) ordered on the x-axis use (direction="wide") or (direction="long")

#### **Strings**

 $\mathbf{paste}(\ldots)$  concatenate vectors after converting to character; sep= is the string to separate terms (a single space is the default); collapse= is an optional string to separate "collapsed" results

substr(x, start, stop) substrings in a character vector; can also as-

- sign, as substr  $(x, start, stop) < value$
- strsplit (x, split) split x according to the substring split
- grep (pattern, x) searches for matches to pattern within x; see ?regex
- qsub(pattern, replacement, x) replacement of matches determined by regular expression matching sub() is the same but only replaces the first occurrence.
- $\text{tolower}(x)$  convert to lowercase
- $\texttt{topper(x)}$  convert to uppercase
- match(x, table) a vector of the positions of first matches for the elements of x among table
- x % in% table id. but returns a logical vector

pmatch(x,table) partial matches for the elements of x among table

#### $nebar(x)$  number of characters

#### Dates and Times

The class Date has dates without times. POSTXet has dates and times, including time zones. Comparisons (e.g.  $>$ ), seq(), and difft ime() are useful. Date also allows  $+$  and  $-$ . ?DateTimeClasses gives more information. See also package chron.

- as. Date(s) and as. POSIXct(s) convert to the respective class: format (dt) converts to a string representation. The default string format is "2001-02-21". These accept a second argument to specify a format for conversion. Some common formats are:
- %a, %A Abbreviated and full weekday name. %b. %B Abbreviated and full month name.  $\frac{3}{2}$ d Dav of the month (01-31).
- \$8 Hours (00-23).
- $\pm 7$  Hours (01-12).
- % Day of year (001-366).
- §m Month (01-12).
- %M Minute (00-59).
- %p AM/PM indicator.
- § Second as decimal number (00-61).
- §0 Week (00-53); the first Sunday as day 1 of week 1.
- %w Weekday (0-6, Sunday is 0).
- %W Week (00-53): the first Monday as day 1 of week 1.
- %v Year without century (00-99). Don't use.
- <sup>§</sup> Year with century.
- %z (output only.) Offset from Greenwich: -0800 is 8 hours west of.
- %2 (output only.) Time zone as a character string (empty if not available).

Where leading zeros are shown they will be used on output but are optional on input. See ?strftime.

#### Plotting

- 
- $\frac{1}{2}$  plot (x, y) bivariate plot of x (on the x-axis) and v (on the v-axis)
- $\frac{1}{2}$  hist (x) histogram of the frequencies of x
- $\bullet$  **barplot** (x) histogram of the values of x; use hor iz=FALSE for horizontal hare
	- $dotchart(x)$  if x is a data frame, plots a Cleveland dot plot (stacked plots line-by-line and column-by-column)
- $pie(x)$  circular pie-chart

values of z

 $\star$  boxplot  $(x)$  "box-and-whiskers" plot

boxplot () for small sample sizes)

sunflowerplot(x, y) id. than plot () but the points with similar coordinates are drawn as flowers which petal number represents the number of points stripplot $(x)$  plot of the values of  $x$  on a line (an alternative to

 $\text{coplot}(x^2 - z)$  bivariate plot of x and y for each value or interval of

interaction.plot (f1, f2, y) if fl and f2 are factors, plots the

the summary statistic of y (by default fun=mean)

means of  $y$  (on the y-axis) with respect to the values of  $f1$  (on the

x-axis) and of  $E2$  (different curves); the option fun allows to choose

- **k**, matplot(x, v) byariate plot of the first column of x vs. the first one of v. mtext(text, side=3, line=0, ...) adds text given by text in ltv controls the type of lines, can be an integer or string (1: "solid" the second one of  $x$  vs. the second one of  $y$ , etc. fourfoldplot  $(x)$  visualizes, with quarters of circles, the association be
	- tween two dichotomous variables for different populations (x must be an array with dim=c(2, 2, k), or a matrix with dim=c(2, 2) if  $k=1$
	- $\texttt{assocplot(x)}$  Cohen–Friendly graph showing the deviations from independence of rows and columns in a two dimensional contingency ta $h1a$
	- $\text{mosaicplot}(x)$  'mosaic' graph of the residuals from a log-linear regres- $\frac{1}{2}$  abl ine (a, b) draws a line of slope b and intercept a sion of a contingency table
- $\alpha$ , pairs (x) if x is a matrix or a data frame, draws all possible bivariate plots **t** abline (v=x) draws a vertical line at abcissa x between the columns of x
	- **plot.** ts  $(x)$  if x is an object of class "ts", plot of x with respect to time, x may be multivariate but the series must have the same frequency and dates
	- $\pm$ s. plot  $(x)$  id. but if x is multivariate the series may have different dates and must have the same frequency
- $qaporm(x)$  quantiles of x with respect to the values expected under a normal law
- $qqplot(x, y)$  quantiles of y with respect to the quantiles of x contour  $(x, y, z)$  contour plot (data are interpolated to draw the curves),  $x$  and  $y$  must be vectors and  $z$  must be a matrix so that  $\dim(z) = c(\operatorname{length}(x))$ . length(y)) (x and y may be omitted)
- filled.contour( $x$ ,  $y$ ,  $z$ ) id. but the areas between the contours are coloured, and a legend of the colours is drawn as well
- $\frac{1}{2}$  image (x, y, z) id. but with colours (actual data are plotted)  $persp(x, y, z)$  id. but in perspective (actual data are plotted) stars  $(x)$  if x is a matrix or a data frame, draws a graph with segments or a star where each row of x is represented by a star and the columns are the lengths of the segments
	- symbols  $(x, y, \ldots)$  draws, at the coordinates given by x and y, symbols (circles, squares, rectangles, stars, thermometres or "boxplots") which sizes, colours ... are specified by supplementary arguments
	-
- The following parameters are common to many plotting functions:
- add=FALSE if TRUE superposes the plot on the previous one (if it exists) axes=TRUE if FALSE does not draw the axes and the box
- type="p" specifies the type of plot. "p": points, "1": lines, "b": points connected by lines, "o": id. but the lines are over the points, "h": vertical lines, "s": steps, the data are represented by the top of the vertical lines, "S": id. but the data are represented by the bottom of  $\Phi$  col controls the color of symbols and lines; use color names: "red", "blue" the vertical lines
- xlim=, ylim= specifies the lower and upper limits of the axes, for example with  $xlim=c(1, 10)$  or  $xlim = range(x)$
- xlab=, ylab= annotates the axes, must be variables of mode character
- main= main title, must be a variable of mode character 晟 sub= sub-title (written in a smaller font)

#### Low-level plotting commands

- $points(x, y)$  adds points (the option type= can be used) 处
- lines  $(x, y)$  id. but with lines  $\ast$ 
	- text(x, y, labels, ...) adds text given by labels at coordinates  $(x,y)$ ; a typical use is: plot  $(x, y, \text{type} = "n")$ ; text  $(x, y, \text{type})$  $names)$
- the margin specified by side (see axis () below): line specifies the line from the plotting area
- segments  $(x0, y0, x1, y1)$  draws lines from points  $(x0, y0)$  to points  $(x1, y1)$
- $arrows(x0, y0, x1, y1, angle=30, code=2)$  id. with arrows at points  $(x0,y0)$  if code=2, at points  $(x1,y1)$  if code=1, or both if edge of the arrow head
- 
- $\star$  abline (h=y) draws a horizontal line at ordinate y
- 
- abline (lm.obj) draws the regression line given by lm.obj
- rect(x1, y1, x2, y2) draws a rectangle which left, right, bottom, and  $\oint_{\mathbb{R}} \mathbf{m}$  frow id, but the plots are drawn by row top limits are  $x1, x2, y1$ , and  $y2$ , respectively
- $\text{polygon}(x, y)$  draws a polygon linking the points with coordinates given by  $x$  and  $y$
- **Community legend** (x, y, legend) adds the legend at the point  $(x, y)$  with the symbols given by legend
- title() adds a title and optionally a sub-title
- $axis(side, vect)$  adds an axis at the bottom (side=1), on the left (2). at the top  $(3)$ , or on the right  $(4)$ ; vect (optional) gives the abcissa (or ordinates) where tick-marks are drawn
- $\text{ruq}(x)$  draws the data x on the x-axis as small vertical lines
- **locator**( $\mathbf{n}$ , type=" $\mathbf{n}$ ", ...) returns the coordinates  $(x, y)$  after the user has clicked n times on the plot with the mouse; also draws symbols (type=" $p$ ") or lines (type=" $1$ ") with respect to optional graphic parameters  $(\ldots)$ ; by default nothing is drawn (type="n")

#### **Graphical parameters**

These can be set globally with  $par(\ldots)$ ; many can be passed as parameters to plotting commands.

- adj controls text justification (0 left-justified, 0, 5 centred, 1 right-justified) bg specifies the colour of the background (ex. :  $bg="red", bg="blue", ...$
- which sizes, colours ... are specified by the term plot (mod. obj) plot of the (partial) effects of a regression model when the ust of the type of box drawn around the plot, allowed values are: "o", "1", "7". "c", "u" ou "]" (the box looks like the corresponding char
	- $actor$ ; if  $btv = "n"$  the box is not drawn
	- $\leftrightarrow$  cex a value controlling the size of texts and symbols with respect to the default; the following parameters have the same control for numbers on the axes, cex. axis, the axis labels, cex. lab, the title, cex. main, and the sub-title, cex, sub
		- see colors() or as "#RRGGBB": see rgb(), hsv(), qray(), and rainbow (); as for cex there are: col.axis, col.lab, col.main. col.sub
	- font an integer which controls the style of text (1: normal, 2: italics, 3: bold, 4: bold italics); as for cex there are: font.axis, font.lab. font.main.font.sub
	- Las an integer which controls the orientation of the axis labels (0: parallel to the axes, 1: horizontal, 2: perpendicular to the axes, 3: vertical)
- 2: "dashed". 3: "dotted". 4: "dotdash". 5: "longdash". 6: "twodash", or a string of up to eight characters (between "0" and "9") which specifies alternatively the length, in points or pixels, of the drawn elements and the blanks, for example 1ty="44" will have the same effect than  $1 + v = 2$
- 1wd a numeric which controls the width of lines, default 1
- $\cot\theta = 3$ : angle controls the angle from the shaft of the arrow to the  $\pi$  mar a vector of 4 numeric values which control the space between the axes and the border of the graph of the form c (bottom, left, top, right), the default values are  $c(5,1, 4,1, 4,1, 2,1)$ 
	- $\&$  mfcol a vector of the form  $c$  (nr, nc) which partitions the graphic window as a matrix of  $nr$  lines and  $nc$  columns, the plots are then drawn in columns
	- - pch controls the type of symbol, either an integer between 1 and 25, or any single character within ""
		- 10 2△ 3+ 4× 5◇ 6▽ 7図 8米 9→ 10⊕ 11双 12田 13図 14四 15■
		- 16● 17▲ 18◆ 19● 20● 21O 22D 23◇ 24△ 25▽ ・・ . · XX a a ??
	- **Example 5** ps an integer which controls the size in points of texts and symbols
		- pty a character which specifies the type of the plotting region. "s": square. "m": maximal
	- tck a value which specifies the length of tick-marks on the axes as a fraction of the smallest of the width or height of the plot: if  $\text{tck=1}$  a grid is drawn
	- tcl a value which specifies the length of tick-marks on the axes as a fraction of the height of a line of text (by default  $tc = -0.5$ )
	- **xaxt** if  $x$ axt=" $n$ " the x-axis is set but not drawn (useful in conjonction with  $axis(side=1, ..., 1)$
	- yaxt if yaxt="n" the y-axis is set but not drawn (useful in conjonction with  $axis(side=2, ..., 1)$

### Lattice (Trellis) graphics

- $xyplot(y^x x)$  bivariate plots (with many functionalities)
- **barchart** ( $y^{\dagger}x$ ) histogram of the values of y with respect to those of x dotplot (y<sup>-</sup>x) Cleveland dot plot (stacked plots line-by-line and column
	- by-column)
- densityplot("x) density functions plot
- histogram("x) histogram of the frequencies of x
- $bwplot(y^rx)$  "box-and-whiskers" plot
- $qqmath('x)$  quantiles of x with respect to the values expected under a theoretical distribution
- stripplot( $y^{\dagger}x$ ) single dimension plot, x must be numeric, y may be a factor
- $qq(y^{\dagger}x)$  quantiles to compare two distributions, x must be numeric, y may be numeric, character, or factor but must have two 'levels'
- splom("x) matrix of bivariate plots
- parallel("x) parallel coordinates plot
- **Levelplot**  $(z^{\dagger} x * y | q1 * q2)$  coloured plot of the values of z at the coordinates given by  $x$  and  $y(x, y)$  and  $z$  are all of the same length)
- wireframe  $(z^T x+y|q1*q2)$  3d surface plot cloud( $z^x \times y$ | g1  $\star$  g2) 3d scatter plot

In the normal Lattice formula,  $y \times a$  +  $a$ ? has combinations of optional conditioning variables q1 and q2 plotted on separate panels. Lattice functions take many of the same arguments as base graphics plus also data= the data frame for the formula variables and subset = for subsetting. Use panel= to define a custom panel function (see apropos ("panel") and ?llines). Lattice functions return an object of class trellis and have to be print-ed to produce the graph. Use  $print(xyplot(...))$  inside functions where automatic printing doesn't work. Use lattice, theme and lset to change Lattice defaults.

#### Optimization and model fitting

 $option(par, fn, method = c("Nelder-Mead", "BFGS",$  $\mathbb{R}^2$ "CG", "L-BFGS-B", "SANN") general-purpose optimization: par is initial values, fn is function to optimize (normally minimize) **A**  $nIm(f, p)$  minimize function f using a Newton-type algorithm with starting values o

Im (formula) fit linear models; formula is typically of the form response termA + termB + ...; use  $I(x^*y) + I(x^2)$  for terms made of nonlinear components

glm(formula, family=) fit generalized linear models, specified by giving a symbolic description of the linear predictor and a description of the error distribution; f and Iv is a description of the error distribution and link function to be used in the model; see ?family

 $nls$  (formula) nonlinear least-squares estimates of the nonlinear model parameters

 $approx(x, y=)$  linearly interpolate given data points; x can be an xy plotting structure

 $spliter(x, y=)$  cubic spline interpolation

loess (formula) fit a polynomial surface using local fitting

- Many of the formula-based modeling functions have several common arguments: data= the data frame for the formula variables, subset= a subset of
- variables used in the fit, na. action= action for missing values: "na. fail". Check "na.omit", or a function. The following generics often apply to model fitting  $\frac{R}{N}$  next.
- functions:

predict (fit, ...) predictions from fit based on input data df.residual(fit) returns the number of residual degrees of freedom

- coef (fit) returns the estimated coefficients (sometimes with their standard-errors)
- residuals (fit) returns the residuals

deviance (fit) returns the deviance

- fitted (fit) returns the fitted values
- logLik(fit) computes the logarithm of the likelihood and the number of parameters

ATC(fit) computes the Akaike information criterion or AIC

#### **Statistics**

aov(formula) analysis of variance model anova (fit, ...) analysis of variance (or deviance) tables for one or more fitted model objects density  $(x)$  kernel density estimates of x

binom.test(), pairwise.t.test(), power.t.test().

prop.test(), t.test(), ... use help.search ("test") **Distributions** 

rnorm(n, mean=0, sd=1) Gaussian(normal) rexp(n, rate=1) exponential rgamma(n, shape, scale=1) gamma

 $\text{rpois}(n, \text{lambda})$  Poisson rweibull(n, shape, scale=1) Weibull rcauchy(n, location=0, scale=1) Cauchy rbeta(n, shape1, shape2) beta  $rt(n, df)$  'Student'  $(t)$ rf(n, df1, df2) Fisher-Snedecor(F)( $\chi^2$ )  $rchisq(n, df)$  Pearson rbinom(n, size, prob) binomial rgeom(n, prob) geometric rhyper(nn, m, n, k) hypergeometric rlogis(n, location=0, scale=1) logistic rlnorm(n, meanloq=0, sdloq=1) lognormal rnbinom(n, size, prob) negative binomial runif(n, min=0, max=1) uniform rwilcox(nn, m, n), rsignrank(nn, n) Wilcoxon's statistics All these functions can be used by replacing the letter  $r$  with d,  $p$  or  $q$  to get, respectively, the probability density  $(dfunc(x, \ldots))$ , the cumulative probability density ( $pfunc(x, \ldots)$ ), and the value of quantile ( $qfunc(p,$ ... ). with  $0 < p < 1$ .

#### Programming

- function ( arglist ) expr function definition return (value) if(cond) expr if(cond) cons.expr else alt.expr for(var in seq) expr while(cond) expr repeat expr Use braces  $\{\}$  around statements
- $\frac{1}{2}$  ifelse (test, yes, no) a value with the same shape as test filled with elements from either yes or no
	- do.call(funname, args) executes a function call from the name of the function and a list of arguments to be passed to it

## <span id="page-26-0"></span>**2.3 Exercices**

**Exercice 2.1** (cbind / rbind)**.** Utilisez l'aide de R pour apprendre le fonctionnement des fonctions rbind et cbind.

$$
\mathbb{Q}\otimes \mathbb{Q}
$$

**Exercice 2.2** (if / else)**.** Reprenez l'exemple de la fonction myabs et faîtes en sorte que cette fonction marche si on lui passe un vecteur.

 $\mathbb{R} \otimes \mathbb{R}$ 

**Exercice 2.3** (Boucles for)**.** Écrivez une boucle qui permet d'afficher les *n* premières lettres de l'alphabet.

$$
\mathbb{Q}\otimes \mathbb{Q}
$$

**Exercice 2.4** (Combinaisons)**.**

- a) Écrivez une fonction qui calcule  $\binom{n}{k}$ *k* et comparez vos résultats avec la fonction de base de R nommée choose.
- b) Testez votre fonction pour  $n = 200$  et  $k = 50$ .

$$
\mathcal{O}\otimes\mathcal{O}
$$

**Exercice 2.5** (Dichotomie)**.** Pour mémoire la méthode de dichotomie est basée sur le théorème des valeurs intermédiaires—cf. wikipédia pour ceux qui ont oublié. . . Voici un pseudo code de la méthode

- 1. Tant que  $b a > \epsilon$ , faire  $+$  Calculez  $m = (a + b)/2$  et  $f(m)$ ;  $+$  Si  $f(a)$  et  $f(m)$  sont de même signe alors posez  $a \leftarrow m$ ;
	- $+$  Sinon posez  $b \leftarrow m$ .
- 2. Renvoyer *m*.
- a) Écrivez une fonction qui implémente la méthode de dichotomie citée plus haut.
- b) Testez votre fonction pour trouver les zéros des fonctions suivantes  $f(x) = 3x + 1$ ,  $g(x) = x^2 - 1.$

$$
\mathbb{Z} \otimes \mathbb{Z}
$$

**Exercice 2.6** (Vraisemblance)**.**

- a) Implémentez des fonctions qui calcule la vraisemblance d'un échantillon issu d'une loi exponentielle.
- b) Utilisez la fonction nlm pour écrire une fonction calculant l'estimateur du maximum de vraisemblance.
- c) Faites tourner votre fonction et vérifiez que vous obtenez le résultat attendu. *Bonus : Comment feriez vous pour obtenir les erreurs standards de cet estimateur ?*

$$
\mathbb{Q}\otimes \mathbb{Q}
$$

**Exercice 2.7** (Ensemble de Mandelbrot)**.** L'ensemble de Mandelbrot est une fractale vivant dans  $\mathbb C$  définit comme l'ensemble des points  $c \in \mathbb C$  tels que la suite  $\{z_n : n \geq 0\}$ donnée par

$$
z_{n+1} = z_n^2 + c
$$
,  $z_0 = 0$ ,  $n \in \mathbb{N}$ ,

est bornée. Il n'est pas très difficile de montrer que la suite  $\{z_n : n \ge 0\}$  diverge dès lors qu'il existe  $n_0 \in \mathbb{N}$  tel que  $|z_{n_0}| > 2$ .

- a) En utilisant la propriété précédente, réfléchissez à une méthode (approximative) pour tester l'appartenance d'un point de C à l'ensemble de Mandelbrot.
- b) Écrire une fonction qui représente graphiquement l'ensemble de Mandelbrot—la fonction image pourra vous être utile.

*Bonus : Essayez d'obtenir une figure colorée où la couleur dépendra de la vitesse de divergence de la suite*  $\{z_n : n \geq 0\}.$ 

$$
\mathbb{Q}\otimes \mathbb{Q}
$$

# <span id="page-29-0"></span>**Chapitre 3**

# **Programmation avancée**

## <span id="page-29-1"></span>**3.1 Debbugage**

Dès que l'on commence à faire de la vraie programmation (entendez par là que l'on crée ses propres fonctions), on sera confronté tôt ou tard à des bugs. Il est donc indispensable de savoir **debbuguer**.

*Remarque.* Avec le temps on devient meilleur et l'on progresse. C'est tout à fait normal de perdre beaucoup de temps au début. C'est la première étape. La deuxième étape vous permettra de connaître les « type de bugs » les plus fréquents—cela peut changer d'un codeur à un autre d'ailleurs. L'étape ultime étant de contourner directement ces types de bugs et ainsi d'être plus à l'aise—et de s'attaquer à des codes plus durs et recommencer le cercle d'apprentissage !

### **3.1.1 Les outils à disposition**

Les fonctions à connaître pour le debbugage sont

**traceback** essaye de remonter l'arborescence du bug ;

**debug/undebug** permet d'exécuter une fonction pas à pas ;

**browser** permet de lancer le debbugage à un endroit spécifique de la fonction.

Nous allons voir quelques exemples permettant de comprendre l'utilisation des trois fonctions citées plus haut.

**Exemple 3.1** (Maximum de vraisemblance pour une loi Gamma)**.** Rappelons que la fonction nlm de R permet de minimiser une fonction—cf. son aide pour plus d'info. Ainsi il est aisé en R d'écrire un code qui calcule l'estimateur du maximum de vraisemblance pour cette loi.

```
> fitgamma <- function(obs){
+ n.obs <- length(obs)
+ ## Definissons une fonction qui calcule - log vraisemblance
+ nllik <- function(par){
+ shape <- par[1]
+ rate <- par[2]
+ -sum(dgamma(data, shape, rate, log = TRUE))
```
<span id="page-30-0"></span>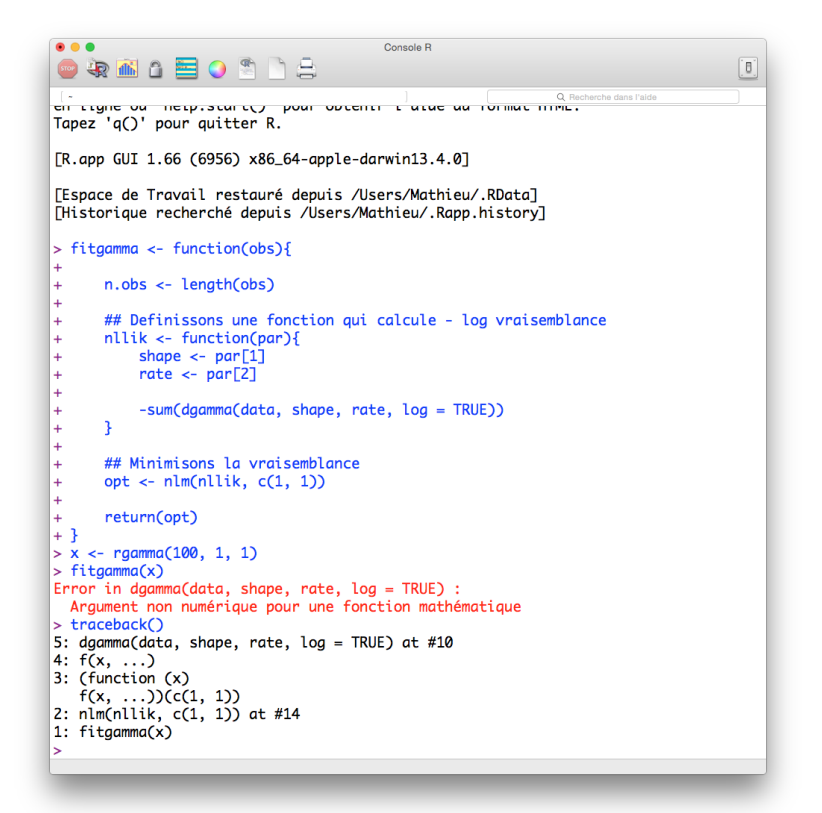

Figure 3.1 – Utilisation de la fonction traceback.

```
+ }
+ ## Minimisons la vraisemblance
+ opt <- nlm(nllik, c(1, 1))
+ return(opt)
+ }
```
Puis testons notre code sur un exemple artificiel. . .

```
> n.obs <- 100
> x <- rgamma(n.obs, 1, 1)
>
> fitgamma(x)
```
**Error in dgamma(data, shape, rate, log = TRUE): Argument non num'erique pour une fonction math'ematique**

Ouppss visiblement on a une erreur. Utilisons traceback.

> **traceback**()

La sortie de l'exécution précédente est donnée par la Figure [3.1.](#page-30-0)

**Question 3.1.** *Que comprenez vous des messages renvoyés par R ? Où se trouve l'erreur selon vous ?*

*Réponse.* Le premier message d'erreur (en rouge) nous de janvier de la rouge de la rouge de la rouge de la rouge de la rouge de la rouge de la rouge de la rouge de la rouge de la rouge de la rouge de la rouge de la rouge

 $\Box$ 

Les fonctions debug et browser sont interactives donc difficiles à expliquer sur un format papier. Nous allons reprendre notre exemple précédent et le traiter en live. Voici le point de départ. . .

```
> x <- rgamma(50, 0.1, 0.5)
> fitgamma(x)
Warning in dgamma(obs, shape, rate, log = TRUE): production de NaN
Warning in nlm(nllik, c(1, 1)): NA / Inf remplac'e par la valeur maximale positive
Warning in dgamma(obs, shape, rate, log = TRUE): production de NaN
Warning in nlm(nllik, c(1, 1)): NA / Inf remplac'e par la valeur maximale positive
Warning in dgamma(obs, shape, rate, log = TRUE): production de NaN
Warning in nlm(nllik, c(1, 1)): NA / Inf remplac'e par la valeur maximale positive
Warning in dgamma(obs, shape, rate, log = TRUE): production de NaN
Warning in nlm(nllik, c(1, 1)): NA / Inf remplac'e par la valeur maximale positive
Warning in dgamma(obs, shape, rate, log = TRUE): production de NaN
Warning in nlm(nllik, c(1, 1)): NA / Inf remplac'e par la valeur maximale positive
Warning in dgamma(obs, shape, rate, log = TRUE): production de NaN
Warning in nlm(nllik, c(1, 1)): NA / Inf remplac'e par la valeur maximale positive
$minimum
\lceil 1 \rceil -221.2481$estimate
[1] 0.1267832 0.5126170
$gradient
```

```
[1] 3.447553e-05 -5.115908e-07
$code
[1] 1
$iterations
[1] 14
```
La fonction semble marcher mais nous avons tout plein d'avertissements inquiétants. **Il faut à tout prix viser des codes ne faisant apparaitre aucun message d'avertissement ou alors ceux que vous aurez \*VOUS MÊME\* construit.**

## **3.1.2 Prévenir les bugs**

Les fonctions à connaître pour le debbugage sont **warning** envoie un message d'avertissement à l'utilisateur ; **try** permet de tester une exécution potentiellement dangereuse ; **stop** envoie un message d'erreur à l'utilisateur et intérompt l'exécution.

Comme expliqué plus haut, la fonction warning permet d'afficher à l'écran (ou plus tard si ils sont trop nombreux) des messages d'avertissement. Voici un exemple

```
> matrix(1:3, 2, 2)
Warning in matrix(1:3, 2, 2): la longueur des donn'ees [3] n'est pas un diviseur
ni un multiple du nombre de lignes [2]
    [,1] [,2][1,] 1 3
[2,] 2 1
```
**Question 3.2.** *Que veux dire cet avertissement ?*

*Réponse.* 

 $\Box$ 

Son utilisation est très simple :

```
> warning("attention ce que vous avez fait semble louche...")
```
Warning: attention ce que vous avez fait semble louche...

La fonction try est quand à elle très utile pour ne pas « casser » un code lors d'instructions potentiellement non valides. Par exemple lorsque l'on souhaite inverser une matrice non inversible :

```
> A <- matrix(1:3, 1, 3)
> iA <- try(solve(A))
> iA[1] "Error in solve.default(A) : 'a' (1 x 3) doit \text{`etre carr'ee}\n"
attr(,"class")
[1] "try-error"
attr(,"condition")
\langlesimpleError in solve.default(A): 'a' (1 x 3) doit \hat{c}etre carr'ee>
```
Enfin la fonction stop permet d'arrêter brutalement le code en affichant un message d'erreur. D'ailleurs c'est ce qui se passe lorsque l'on essaye d'inverser la matrice A précédente

> **solve**(A)

**Error in solve.default(A): 'a' (1 x 3) doit ^etre carr'ee**

> **stop**("C'etait definitivement louche ce que vous avez fait !!!")

**Error in eval(expr, envir, enclos): C'etait definitivement louche ce que vous avez fait !!!**

*Remarque.* Ces fonctions seront majoritairement utilisées à l'intérieur de vos **propres** fonction pour aider l'utilisateur à les utiliser correctement mais aussi prévenir certains bugs.

## <span id="page-34-0"></span>**3.2 Optimisation de code**

Dans cette section nous allons voir comment le choix d'écriture d'un code peut impacter son efficacité. Rendre un code plus performant s'appelle **optimisation de code**.

*Remarque.* À ne jamais oublier, avant de s'intéresser à l'optimisation de code il faut bien sûr avoir un **code qui fonctionne** ! Il nous servira par la suite de **test** afin de comparer notre nouveau code avec l'ancien : est il plus rapide ? Donne t il les mêmes résultats ?

Voici quelques conseils pour optimiser votre code :

- Évitez quand c'est possible l'usage de boucle for en utilisant les capacités vectorielles de R ;
- Sortez toutes les constantes des boucles for ;
- Si une succession de if / else if  $/ \ldots /$  else est présente, essayez de mettre le cas le plus fréquent en premier ;
- lorsque c'est possible allouer la bonne taille à vos objets.

En tout premier lieu, il faut identifier le « goulot d'étranglement de votre code ». Ceci peut se faire via les fonctions Rprof et summaryRprof.

**Exemple 3.2.** Écrire une fonction qui calcule la matrice de covariance empirique à partir d'observations regroupées dans une matrice de la forme

$$
X = \begin{bmatrix} x_{1,1} & x_{1,2} & \cdots & x_{1,p} \\ \vdots & \vdots & & \vdots \\ x_{n,1} & x_{n,2} & \cdots & x_{n,p} \end{bmatrix},
$$

i.e., *n* observations et *p* variables. Pour rappel la covariance empirique est données par  $S = (s_{i,j})_{i,j=1,...,p}$  avec

$$
s_{i,j} = \frac{1}{n-1} \sum_{k=1}^{n} (x_{k,i} - \bar{x}_i)(y_{k,j} - \bar{x}_j),
$$

et

$$
\bar{x}_i = \frac{1}{n} \sum_{k=1}^n x_{k,i}.
$$

```
> mycovariance <- function(obs){
+ n.obs <- nrow(obs)
+ n.var <- ncol(obs)
+ cov <- matrix(0, n.var, n.var)
+ for (i in 1:n.var)
+ for (j in 1:n.var)
+ cov[i,j] <- sum((obs[,i] - mean(obs[,i])) *
+ (obs[,j] - mean(obs[,j]))) /(n.obs - 1)
+ return(cov)
+ }
>
```

```
> data <- matrix(rnorm(5 * 100), 100)
> mycovariance(data)
         [,1] [,2] [,3] [,4] [,5]
[1,] 1.06901807 -0.10946653 0.23207044 0.08182961 0.10810823
[2,] -0.10946653 0.86376388 0.03170612 -0.01101673 0.05940567
[3,] 0.23207044 0.03170612 1.28406355 0.01836325 0.24365230
[4,] 0.08182961 -0.01101673 0.01836325 0.93346639 0.08066951
[5,] 0.10810823 0.05940567 0.24365230 0.08066951 1.13263346
> ## a comparer avec la fonction de base de R
> cov(data)
         [,1] [,2] [,3] [,4] [,5]
[1,] 1.06901807 -0.10946653 0.23207044 0.08182961 0.10810823
[2,] -0.10946653 0.86376388 0.03170612 -0.01101673 0.05940567
[3,] 0.23207044 0.03170612 1.28406355 0.01836325 0.24365230
[4,] 0.08182961 -0.01101673 0.01836325 0.93346639 0.08066951
[5,] 0.10810823 0.05940567 0.24365230 0.08066951 1.13263346
> ## Test sur un exemple plus "gourmand"
> data <- matrix(rnorm(50 * 100), 100)
> Rprof("profile.Rout")##cree un fichier de profilage nomme profile.Rout
> ans <- mycovariance(data)
> Rprof(NULL)##indique que le profilage est fini
> summaryRprof("profile.Rout")##affiche le profilage
$by.self
           self.time self.pct total.time total.pct
"mycovariance" 0.02 33.33 0.06 100.00
"mean" 0.02 33.33 0.04 66.67
"mean.default" 0.02 33.33 0.02 33.33
$by.total
                total.time total.pct self.time self.pct
"mycovariance" 0.06 100.00 0.02 33.33
"<Anonymous>" 0.06 100.00 0.00 0.00
"block exec" 0.06 100.00 0.00 0.00
"call_block" 0.06 100.00 0.00 0.00
"doTryCatch" 0.06 100.00 0.00 0.00
"eval" 0.06 100.00 0.00 0.00
"evaluate_call" 0.06 100.00 0.00 0.00
"handle" 0.06 100.00 0.00 0.00
"in dir" 0.06 100.00 0.00 0.00
"knit" 0.06 100.00 0.00 0.00
"process_file" 0.06 100.00 0.00 0.00
"process_group" 0.06 100.00 0.00 0.00
"process_group.block" 0.06 100.00 0.00 0.00
"try" 0.06 100.00 0.00 0.00
"tryCatch" 0.06 100.00 0.00 0.00
"tryCatchList" 0.06 100.00 0.00 0.00
```
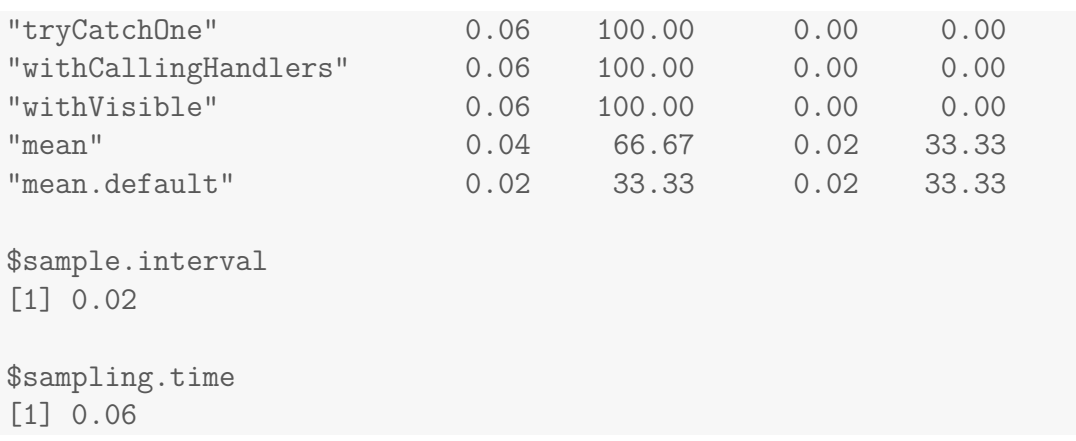

*Remarque.* Dans la sortie précédente, ne tenez pas compte de certaine ligne qui apparaissent par rapport à mon document de cours. Dans une session R vous n'auriez donc pas toutes ces lignes.

**Question 3.3.** *Proposer des améliorations à ce code.*

*Réponse.*

## <span id="page-37-0"></span>**3.3 Méthodes**

Comme je vous l'ai déjà dit ceci n'est pas un cours de programmation donc je vais vous apprendre le fonctionnement des classes et des méthodes de manière pragmatique.

*Remarque.* Il existe deux manières différentes pour cela en R l'approche S3 et l'approche S4. Bien que moins récente, nous ne verrons que l'approche S3 beaucoup plus simple à mettre en oeuvre.

Brièvement,

- une classe peut être perçu comme une étiquette que l'on peut coller sur des objets ;
- les méthodes sont des fonctions qui ne vont s'appliquer que sur un objet d'une certaine classe, i.e., ayant une étiquette spécifique.

**Exemple 3.3.** Liste de course C'est un exemple bien inutile mais qui je pense est très pédagogique. Dans R j'ai créé l'objet suivant contenant ma liste de course

```
> mylist <- data.frame(item = c("banane", "kiwi", "eau", "orangina"),
+ category = c("fruit", "fruit", "boisson", "boisson"))
```
Si je demande un résumé de cette liste de course, j'obtiens

```
> summary(mylist)## pas terrible non ?
```

```
item category
banane :1 boisson:2
eau :1 fruit :2
kiwi :1
orangina:1
> class(mylist)##affiche la classe
```
[1] "data.frame"

Essayons de faire mieux. Je commence par affecter une classe nommée shoppinglist à mon objet mylist

> **class**(mylist) <- "shoppinglist"

puis je crée une méthode qui me fait un résumé plus approprié pour une liste de course :

```
> summary.shoppinglist <- function(object, ...){
+ n.fruit <- sum(object$category == "fruit")
+ n.boisson <- sum(object$category == "boisson")
+ cat("Dans votre liste de course, il y a", n.fruit, "fruit(s) et",
+ n.boisson, "boisson(s).\n")
+ }
\rightarrow> summary(mylist)
Dans votre liste de course, il y a 2 fruit(s) et 2 boisson(s).
> class(mylist)
[1] "shoppinglist"
```
**Question 3.4.** *Que pensez vous du code ci-dessous ?*

```
> summary.shoppinglist <- function(x){
+ n.fruit <- sum(x$category == "fruit")
+ n.boisson <- sum(x$category == "boisson")
+ cat("Dans votre liste de course, il y a", n.fruit, "fruit(s) et",
+ n.boisson, "boisson(s).\n")
+ }
> summary(mylist)
Dans votre liste de course, il y a 2 fruit(s) et 2 boisson(s).
```
*Réponse.* 

 $\Box$ 

*Remarque.* Bien que l'exemple ci dessus soit vraiment bidon, les classes et méthodes peuvent grandement améliorer l'expérience utilisateur et les possibilités sont infinies. Je pourrais par exemple faire des graphiques spécifiques le tout en utilisant **apparemment** la même syntaxe que R via la fonction plot ! C'est donc chaudement recommandé ! ! ! ! !

## <span id="page-39-0"></span>**3.4 Application**

L'exemple que nous allons traiter ici est issu de la géostatistique et concerne l'estimation d'un processus Gaussien. **Il n'est pas nécessaire que vous compreniez toutes les maths qu'il y aura derrière mais juste la partie optimisation de code ! ! !**

De manière pas très formelle, vous pouvez pensez qu'un processus Gaussien  ${Y(x): x \in \mathbb{R}^n}$  $\{\mathcal{X}\}\,$ ,  $\mathcal{X} \subset \mathbb{R}^d$ ,  $d \geq 1$ , est une fonction (aléatoire)

$$
\mathcal{X} \longrightarrow \mathbb{R}
$$

$$
x \longmapsto Y(x)
$$

telle que pour tout  $x_1, \ldots, x_k \in \mathcal{X}, k \geq 1$ , le vecteur aléatoire  $\{Y(x_1), \ldots, Y(x_k)\}$  suit une loi Normale multivariée d'espérance  $\mu = (\mu_1, \ldots, \mu_k)$  avec  $\mu_j = \mathbb{E}\{Y(x_j)\}, j = 1, \ldots, k$  et de matrice de covariance  $\Sigma = (\sigma_{i,j})_{i,j=1,\dots,k}$  avec  $\sigma_{i,j} = \text{Cov}\{Y(x_i), Y(x_j)\}.$ 

Les processus Gaussiens sont très fréquemment utilisée en statistiques spatiales (modélisation de champs de températures, de précipitations, de la topographie) mais aussi en finance pour modéliser les actions—modèle de Black–Scholes entre autre.

Si l'on parle de températures, clairement il nous est impossible de mesurer cette température continûment sur notre région d'étude  $\mathcal{X}$ ; de sorte que l'on dispose d'observations uniquement en un nombre fini de stations météorologiques ayant pour coordonnées spatiales  $x_1, \ldots, x_k$ .

Si l'on note  $y = (y_1, \ldots, y_k)$  où  $y_j \equiv y(x_j)$  correspond à l'observation relevée en la station  $x_j$ ,  $j = 1, \ldots, k$ , alors la vraisemblance s'écrit

$$
L(\mu, \Sigma; \mathbf{y}) = (2\pi)^{-k/2} |\Sigma|^{-1/2} \exp \left\{-\frac{(\mathbf{y} - \mu)^{\top} \Sigma^{-1} (\mathbf{y} - \mu)}{2}\right\}.
$$

Pour faire simple nous allons faire quelques hypothèses supplémentaires :

- la moyenne du processus Gaussien est constante, i.e.,  $\mu = (\mu, \ldots, \mu)$ ;
- et la covariance du processus Gaussien est régie par une fonction de type exponen- $\text{tielle, i.e., } \sigma_{i,j} = \tau \exp(-||x_i - x_j||/\lambda), \tau, \lambda > 0.$

```
> n.obs \leq -100> n.site <- 50
>
> coord <- matrix(runif(2 * n.site, 0, 100), n.site)
> Sigma <- 5 * exp(-as.matrix(dist(coord)) / 30)
> obs <- t(t(chol(Sigma)) %*% matrix(rnorm(n.site * n.obs), n.site)) + 20
> nllik1 <- function(par, obs, coord){
+ mu <- par[1]
+ tau <- par[2]
+ lambda <- par[3]
+ if ((tau <= 0) || (lambda <= 0))
+ ## Non feasible values for these parameters
+ return(Inf)
+ distance <- as.matrix(dist(coord))
+ Sigma <- tau * exp(-distance / lambda)
+ n.obs <- nrow(obs)
+ n.site <- nrow(coord)
+ nllik <- 0
+ for (i in 1:n.obs)
+ nllik <- nllik + 0.5 * n.site * log(2 * pi) + 0.5 * log(det(Sigma)) +
+ 0.5 * (obs[i,] - mu) %*% solve(Sigma) %*% (obs[i,] - mu)
+ return(nllik)
+ }
>
> init <- c(20, 5, 30)
> system.time(fit1 <- nlm(nllik1, init, obs = obs, coord = coord))
Warning in nlm(nllik1, init, obs = obs, coord = coord): NA / Inf remplac'e
par la valeur maximale positive
  user system elapsed
 2.121 0.009 2.130
> fit1
$minimum
[1] 8601.066
$estimate
```

```
[1] 20.051461 4.896485 29.719253
$gradient
[1] -1.239181e-04 -7.912712e-05 1.836173e-06
$code
[1] 1
$iterations
[1] 11
```

```
> nllik2 <- function(par, obs, coord){
+ mu \leftarrow par [1]
+ tau <- par[2]
+ lambda <- par[3]
+ if ((tau <= 0) || (lambda <= 0))
+ ## Non feasible values for these parameters
+ return(Inf)
+ distance <- as.matrix(dist(coord))
+ Sigma <- tau * exp(-distance / lambda)
+ iSigma <- solve(Sigma)
+ det <- det(Sigma)
+ n.obs <- nrow(obs)
+ n.site <- nrow(coord)
+ nllik <- 0.5 * n.obs * (n.site * log(2 * pi) + log(det))
+ for (i in 1:n.obs)
+ nllik <- nllik + 0.5 * (obs[i,] - mu) %*% iSigma %*% (obs[i,] - mu)
+ return(nllik)
+ }
>
> system.time(fit2 <- nlm(nllik2, init, obs = obs, coord = coord))
Warning in nlm(nllik2, init, obs = obs, coord = coord): NA / Inf remplac'e
par la valeur maximale positive
  user system elapsed
 0.121 0.003 0.125
> fit2
$minimum
[1] 8601.066
$estimate
```

```
[1] 20.051461 4.896485 29.719254
$gradient
[1] -1.250067e-04 -7.912712e-05 2.264613e-06
$code
[1] 1
$iterations
[1] 11
```

```
> nllik3 <- function(par, obs, coord){
+ mu \leftarrow par [1]
+ tau \leftarrow par[2]+ lambda <- par[3]
+ if ((tau <= 0) || (lambda <= 0))
+ ## Non feasible values for these parameters
+ return(Inf)
+ distance <- as.matrix(dist(coord))
+ Sigma <- tau * exp(-distance / lambda)
+ Sigma.chol <- chol(Sigma) ## Sigma.chol^T Sigma.chol = Sigma
+ ## Rmk: |Sigma| = |Sigma.chol^T| |Sigma.chol| = |Sigma.chol|^2
+ ## But since Sigma.chol is triangular the determinant is just
+ ##the prod. of the diagonal elements... Hence
+ log.det <- 2 * sum(log(diag(Sigma.chol)))
+ ## Rmk: (y - mu)^T Sigma^(-1) (y - mu) can be computed by
+ ## (y - mu)^T Sigma.chol^(-1) Sigma.chol^(-T) (y - mu)
+ ## so we only need to compute dummy = Sigma.chol^(-T) (y - mu), i.e.,
+ ## solve w.r.t. dummy the linear system Sigma.chol^T dummy = y - mu
+ dummy <- backsolve(Sigma.chol, t(obs - mu), transpose = TRUE)
+ mahal <- sum(dummy^2)
+ nllik <- 0.5 * (n.obs * (n.site * log(2 * pi) + log.det) + mahal)
+ return(nllik)
+ }
\rightarrow> system.time(fit3 <- nlm(nllik3, init, obs = obs, coord = coord))
Warning in nlm(nllik3, init, obs = obs, coord = coord): NA / Inf remplac'e
par la valeur maximale positive
  user system elapsed
  0.025 0.000 0.025
```
> fit3

```
$minimum
[1] 8601.066
$estimate
[1] 20.051461 4.896485 29.719255
$gradient
[1] -1.248253e-04 -7.838414e-05 2.387024e-06
$code
[1] 1
$iterations
[1] 11
```
## <span id="page-43-0"></span>**3.5 Exercices**

**Exercice 3.1** (Processus Gaussien)**.** En reprenant le code que nous avons fait pour l'ajustement d'un processus Gaussien. Construisez une fonction qui ajuste le processus gaussien, puis créez une méthode afin que l'affichage du modèle ajusté soit plus sympathique à lire. Par exemple, votre méthode pourra affiché les estimations des paramètres, leurs erreurs standards ainsi que le nombre d'itérations faites lors de l'optimisation numérique.

$$
\mathcal{O}\otimes\mathcal{O}
$$

**Exercice 3.2** (Ajustement d'une loi Gamma)**.**

- a) Reprenez la fonction fitgamma que nous avons créer afin de renvoyer les erreurs standards de l'estimateur du maximum de vraisemblance.
- b) Créer une classe pour votre loi gamma ajustée ainsi qu'une méthode d'affichage qui renvoie l'estimation, les erreurs standards associées et le critère AIC.

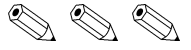

**Exercice 3.3** (La fonction apply)**.**

- a) Apprenez comment utiliser la fonction apply de R.
- b) Créez une matrice de taille (500*,* 3) dans laquelle la première colonne set un 500 échantillon d'une *N*(0*,* 1), la deuxième un 500–échantillon d'une *N*(0*,* 4) et la dernière un 500–échantillon d'une *N*(0*,* 9).
- c) Calculez les quantiles à 0.025 et 0.975 pour chacun de ces échantillons à l'aide de la fonction quantile.
- d) Si vous avez écrit plusieurs lignes de code pour répondre à la question précédente, revenez à la question a).

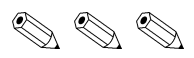

**Exercice 3.4** (QQ-plot)**.** Rappelons (ou pas !) qu'un QQ-plot peut servir à deux choses distinctes :

- comparer deux échantillons de mêmes tailles pour voir s'ils sont issus de la même loi ;
- vérifier graphiquement si un échantillon suit une loi de probabilité donnée.

Dans cet exercice, nous allons nous intéresser au second cas seulement. Soit *x*(1) *<*  $\cdots$   $\langle x_{(n)} \rangle$  des réalisations indépendantes d'une variable aléatoire dont la fonction de répartition est supposée être *F*. Le QQ-plot consiste alors à représenter les points

$$
\left\{ \left(F^{-1}\left(\frac{i}{n+1}\right), x_{(i)}\right) : i = 1, \ldots, n \right\}.
$$

- a) Écrivez une fonction qui compare un *n*-échantillon à une loi *N*(0*,* 1).
- b) Testez votre fonction sur des 100-échantillons issue d'une loi de Student à 5, 10, 30, 40 degrée de liberté. Que constatez vous ?

$$
\mathcal{O}\otimes\mathcal{O}
$$

**Exercice 3.5** (Temps de calcul)**.** Utilisez la fonction system.time afin d'évaluer le gain de performance entre les deux approches suivantes :

```
> A <- matrix(rnorm(500 * 100), 500)
>
> ans1 <- rep(NA, 500)
> for (i in 1:ncol(A))
+ ans1[i] <- sd(A[,i])
>
> ans2 <- apply(A, 2, sd)
```
Concluez.

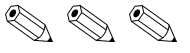

# **Conclusion**

Ce cours est maintenant terminé mais sachez que votre apprentissage de R est loin d'être terminé. Idéalement il faudrait que vous continuiez à travailler avec R. Pour cela vous pouvez utiliser les exercices de stats de vos profs, les faire sur le papier puis essayer avec R.

Notez que nous n'avons pas vraiment abordé toutes les capacités statistiques de R car vous n'avez pas encore une culture proba/stat assez developpée. Cela dit la plupart des thèmes que vous allez rencontrer en cours sont déjà implémentés de base, e.g., modèles linéaires (généralisés ou non), modèle de survie, ACP, . . .